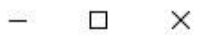

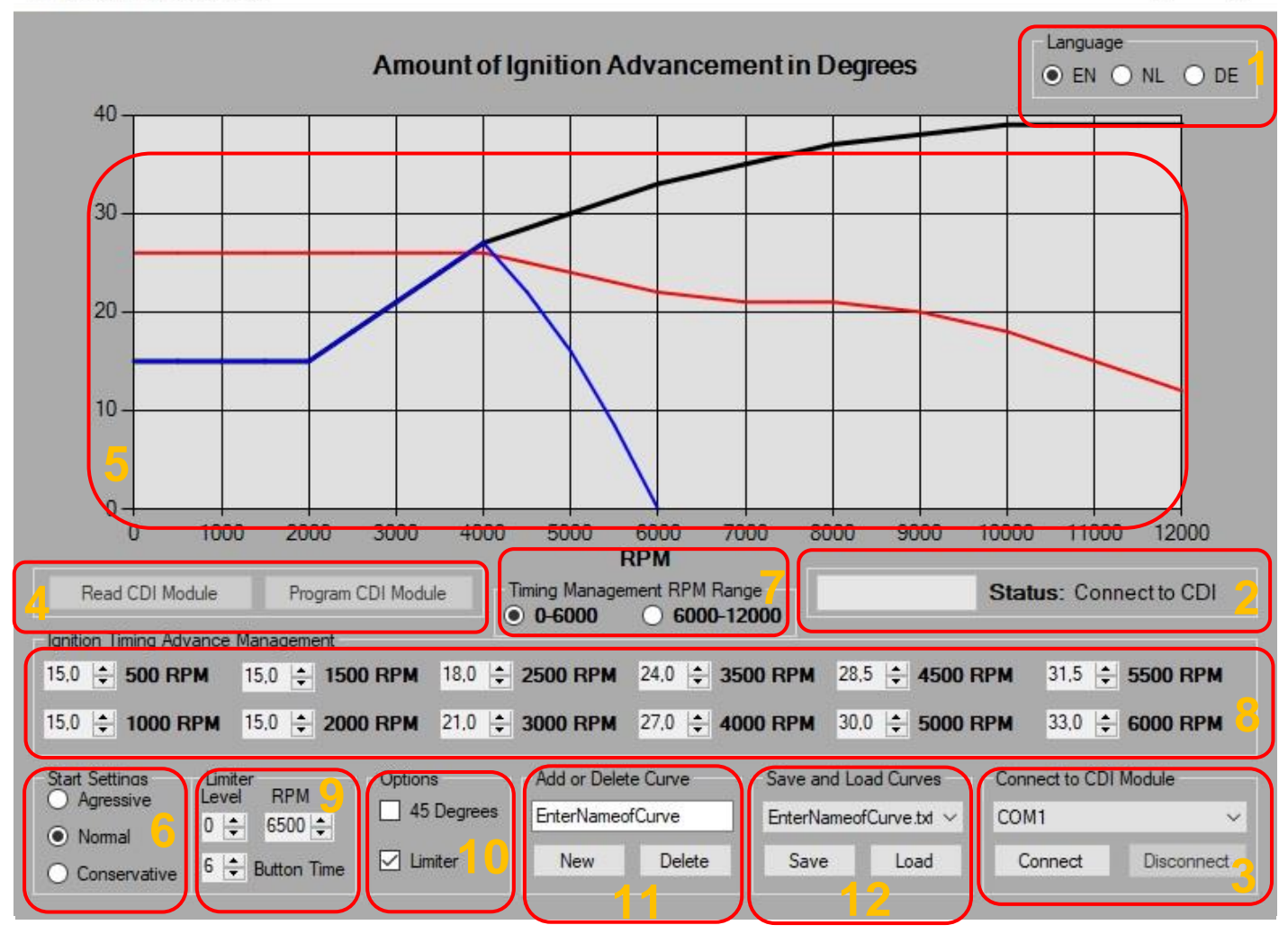

# **1. Sprache:**

Das Sprachmenü enthält drei Spracheinstellungen.

- EN: englische Sprache
- NL: Niederländische Sprache
- DE: deutsche Sprache

Die Vari-Met Infinity Control-Software merkt sich die zuletzt gewählte Sprachoption und behält die gewählte Sprache bei, bis sie geändert wird.

## **2. Status:**

Der Statusbereich zeigt den aktuellen Status der Software und des CDI-Moduls. Der Fortschrittsbalken zeigt den Fortschritt während der Programmierung des CDI-Moduls an.

## **3. Verbinden mit CDI:**

In diesem Menu können Sie das CDI-Modul anschließen und trennen. Zunächst sollte der richtige COM-Port ausgewählt werden. Wenn der falsche COM-Port ausgewählt wurde, zeigt die Software dies im Statusbereich an. Nachdem Sie den richtigen COM-Anschluss ausgewählt haben, müssen Sie auf die Schaltfläche "Verbinden" klicken, um die Software mit dem CDI-Modul zu verbinden. Bevor Sie das CDI-Modul physisch vom PC trennen, müssen Sie auf die Schaltfläche "Schließen" in der Software klicken, um die Software vom CDI-Modul zu trennen. Nach diesem Vorgang kann das CDI-Modul sicher vom PC getrennt werden.

## **4. CDI Auslesen und Programmieren:**

- CDI-Modul programmieren: Programmiert das CDI-Modul mit den ausgewählten Einstellungen.

- CDI-Modul lesen: Diese Option ist derzeit noch nicht implementiert. Die Schaltfläche kann angeklickt werden, hat aber keine Funktion. Nichts wird passieren.

## **5. Zündkurve:**

Diese Grafik zeigt den Grad der Zündverstellung von 0 bis 12.000 U / min für die aktivierten Zündkurven.

- Schwarz: Die Hauptzündkurve, die mit den Optionen 7 und 8 eingestellt werden kann.

- Blau: Die Zündkurve des Limiters. Diese Zündkurve stellt sich automatisch auf die Basiszündkurve ein, um ein sanftes Umschalten zwischen den Kurven zu ermöglichen.

- Rot: Der maximale Grad der Zündverstellung, der verwendet werden kann, wenn das Polrad nicht 45 Grad verdreht wird.

## **6. Startprogram:**

Der "Startprogram" Menu enthält die Einstellungen für den Zündzeitpunkt während des Starten des Motors. Diese Zündkurve wird typischerweise bei Motordrehzahlen unter 800 U / min verwendet.

- Sportiv: Mehr Frühzündung beim Starten.

- Normal: Die voreingestellte Frühzundung während des Starten.

- Konservativ: Weniger Frühzündung beim Starten.

Mit diesen Einstellungen kann der (Kalt-) Startvorgang des Motors verbessert werden. Die Startzündkurve ist in der Grafik nicht dargestellt.

# **7. Frühzündung RPM Bereich:**

Zum Einstellen der Hauptzündkurve zwischen den beiden Drehzahlbereichen 0-6000 U / min und 6000-12000 U / min umschalten.

## **8. Frühzündung Einstellen:**

In diesem Menu wird die Hauptzündkurve geändert. Jedes Zahlenfeld mit Aufwärtsund Abwärtspfeilen steuert den Grad der Zündverstellung bei einem bestimmten Drehzahlpunkt in der Zündkurve. Der nach oben gerichtete Pfeil erhöht die Zündverstellung pro Klick um 0,5 Grad. Der nach unten gerichtete Pfeil subtrahiert 0,5 Grad Zündverstellung pro Klick. Option 7 kann zum Umschalten zwischen Drehzahlbereichen verwendet werden, um Änderungen über den gesamten Drehzahlbereich der Zündkurve vorzunehmen.

## **9. Limiter:**

Der Limiter Menu enthält verschiedene Optionen, um die RPM-Limiter einzustellen. Wenn der Begrenzer aktiviert ist (siehe Option 10), verwendet der CDI die Zündkurve des Begrenzers als Standardzündkurve, bis der Begrenzer deaktiviert wird. Der Begrenzer kann deaktiviert werden, indem der Begrenzerdraht vom CDI-Modul mit der Rahmenerde verbunden wird. Das CDI-Modul schaltet dann auf die Hauptzündkurve um.

Die Option "Knopf Zeit" steuert, wie lange das Begrenzungskabel vom CDI-Modul am Rahmen geerdet sein soll, bevor sich der Begrenzer ausschaltet. Je höher die Zahl, desto länger muss der Draht am Rahmen geerdet werden, bevor sich der Begrenzer ausschaltet.

Mit der Option "Level" können Zündfunken oberhalb eines bestimmten Drehzahlbereichs entfernt werden, um die Motorleistung zu reduzieren.

- Level 0: Die Option ist deaktiviert, das CDI-Modul löst jede Umdrehung aus (Funke, Funke)

- Level 1: Das CDI-Modul zündet mit einem Arbeitszyklus von 50% (Funke, Nichts, Funke, Nichts)

- Level 2: Das CDI-Modul zündet mit einem Arbeitszyklus von 33% (Funke, Nichts, Nichts, Funke, Nichts, Nichts)

- Level 3: Das CDI-Modul zündet mit einem Arbeitszyklus von 25%

(Funke, Nichts, Nichts, Nichts, Funke, Nichts, Nichts, Nichts)

Die Option "RPM" steuert, ab welcher Drehzahl die Funktion "Level" aktiviert wird, um die Motorleistung zu reduzieren.

## **10. Optionen:**

In dem Optionen Menu können 2 Optionen aktiviert oder deaktiviert werden, indem Sie auf das entsprechende Kontrollkästchen klicken.

- 45 Grad: Mit der Option "45 Grad" wird angezeigt, ob das Polrad 45 Graden verdreht ist oder nicht. Lassen Sie diese Option deaktiviert (nicht markiert), wenn sich das Polrad in der Standard position befindet. Aktivieren Sie diese Option, wenn das Polrad 45 Graden verdreht ist. Die Zündverstellungseinschränkung und die rote Linie in der Grafik werden dann deaktiviert.

- Limiter: Wenn dieses Kontrollkästchen aktiviert ist, wird der Begrenzer aktiviert. Wenn dieses Kontrollkästchen deaktiviert ist, ist der Begrenzer deaktiviert.

## **11. Neu oder Löschen:**

In diesem Menu können Sie ein neues Zündkurvenprofil hinzufügen oder ein vorhandenes Zündkurvenprofil löschen.

- Hinzufügen eines neue Zündkurvenprofil: Geben Sie zunächst den gewünschten Namen in das Textfeld ein. Klicken Sie anschließend auf die Schaltfläche "Neu", um ein Profil mit dem eingegebenen Namen hinzuzufügen. Dieses neue Profil enthält die Standardprofileinstellungen und wird sofort geladen.

- Löschen eine Zündkurvenprofil: Laden Sie zuerst das zu löschende Profil. Sobald dieses Profil geladen ist, kann auf die Schaltfläche "Löschen" geklickt werden, um das aktuell geladene Profil zu löschen. Die Software wechselt nach dem Löschen automatisch zu einem anderen gespeicherten Profil.

## **12. Kurve Speichern/Laden:**

Dieser Menu dient zum Speichern und Laden von Zündkurvenprofilen.

- Aktuelles Zündkurvenprofil speichern: Klicken Sie auf die Schaltfläche "Speichern".

- Laden eines Zündkurvenprofils: Wählen Sie das gewünschte Profil aus dem Dropdown-Menü und klicken Sie auf die Schaltfläche "Laden".